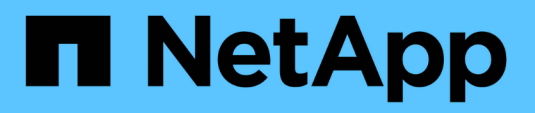

### **Attività post-implementazione HCI**

NetApp December 22, 2023

This PDF was generated from https://docs.netapp.com/itit/hci19/docs/concept\_rancher\_post\_deployment\_overview.html on December 22, 2023. Always check docs.netapp.com for the latest.

# **Sommario**

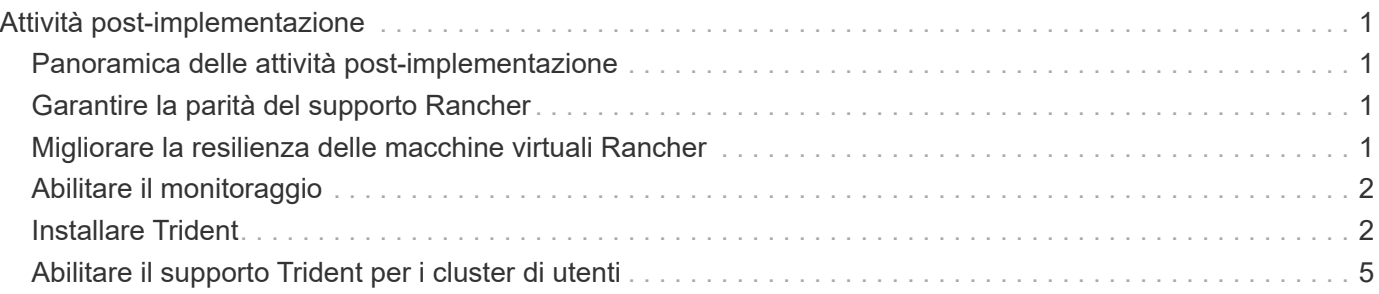

# <span id="page-2-0"></span>**Attività post-implementazione**

# <span id="page-2-1"></span>**Panoramica delle attività post-implementazione**

Dopo aver implementato Rancher su NetApp HCI, dovresti continuare con le attività postimplementazione.

- ["Garantire la parità del supporto Rancher"](#page-2-2)
- ["Migliorare la resilienza delle macchine virtuali Rancher"](#page-2-3)
- ["Configurare il monitoraggio"](#page-3-0)
- ["Installare Trident"](#page-3-1)
- ["Abilitare il supporto Trident per i cluster di utenti"](#page-6-0)

### **Trova ulteriori informazioni**

- ["Documentazione del rancher sull'architettura"](https://rancher.com/docs/rancher/v2.x/en/overview/architecture/)
- ["La terminologia di Kubernetes per Rancher"](https://rancher.com/docs/rancher/v2.x/en/overview/concepts/)
- ["Plug-in NetApp Element per server vCenter"](https://docs.netapp.com/us-en/vcp/index.html)
- ["Pagina delle risorse NetApp HCI"](https://www.netapp.com/us/documentation/hci.aspx)

# <span id="page-2-2"></span>**Garantire la parità del supporto Rancher**

Dopo aver implementato Rancher su NetApp HCI, è necessario assicurarsi che il numero di core di supporto Rancher acquistati corrisponda al numero di core CPU utilizzati per le VM di gestione Rancher e i cluster utente.

Se hai acquistato il supporto per rancher solo per una parte delle tue risorse di calcolo NetApp HCI, devi intervenire in VMware vSphere per garantire che Rancher su NetApp HCI e i suoi cluster di utenti gestiti siano eseguiti solo sugli host per i quali hai acquistato il supporto per rancher. Consultare la documentazione di VMware vSphere per informazioni su come garantire questo risultato confinando i carichi di lavoro di calcolo a host specifici.

### **Trova ulteriori informazioni**

- ["VSphere ha e DRS Affinity Rules"](https://docs.vmware.com/en/VMware-vSphere/6.5/com.vmware.vsphere.avail.doc/GUID-E137A9F8-17E4-4DE7-B986-94A0999CF327.html)
- ["Creare regole di affinità per VM"](https://docs.vmware.com/en/VMware-vSphere/6.7/com.vmware.vsphere.resmgmt.doc/GUID-FBE46165-065C-48C2-B775-7ADA87FF9A20.html)
- ["Documentazione del rancher sull'architettura"](https://rancher.com/docs/rancher/v2.x/en/overview/architecture/)
- ["La terminologia di Kubernetes per Rancher"](https://rancher.com/docs/rancher/v2.x/en/overview/concepts/)
- ["Plug-in NetApp Element per server vCenter"](https://docs.netapp.com/us-en/vcp/index.html)
- ["Pagina delle risorse NetApp HCI"](https://www.netapp.com/us/documentation/hci.aspx)

## <span id="page-2-3"></span>**Migliorare la resilienza delle macchine virtuali Rancher**

Dopo aver implementato Rancher su NetApp HCI, l'ambiente vSphere conterrà tre nuovi

nodi come macchine virtuali per ospitare l'ambiente Rancher. L'interfaccia utente Web di Rancher è disponibile da ciascuno di questi nodi. Per una resilienza completa, ciascuna delle tre macchine virtuali e i dischi virtuali corrispondenti devono risiedere su un host fisico diverso dopo eventi come cicli di alimentazione e failover.

Per garantire che ciascuna macchina virtuale e le relative risorse rimangano su un host fisico diverso, è possibile creare regole di affinità anti-Affinity di VMware vSphere Distributed Resource Scheduler (DRS). Questo non è automatizzato come parte dell'implementazione di Rancher su NetApp HCI.

Per istruzioni su come configurare le regole di affinità DRS, consultare le seguenti risorse di documentazione VMware:

["Creare regole di affinità per VM"](https://docs.vmware.com/en/VMware-vSphere/7.0/com.vmware.vsphere.resmgmt.doc/GUID-FBE46165-065C-48C2-B775-7ADA87FF9A20.html)

["VSphere ha e DRS Affinity Rules"](https://docs.vmware.com/en/VMware-vSphere/7.0/com.vmware.vsphere.avail.doc/GUID-E137A9F8-17E4-4DE7-B986-94A0999CF327.html)

### **Trova ulteriori informazioni**

- ["Documentazione del rancher sull'architettura"](https://rancher.com/docs/rancher/v2.x/en/overview/architecture/)
- ["La terminologia di Kubernetes per Rancher"](https://rancher.com/docs/rancher/v2.x/en/overview/concepts/)
- ["Plug-in NetApp Element per server vCenter"](https://docs.netapp.com/us-en/vcp/index.html)
- ["Pagina delle risorse NetApp HCI"](https://www.netapp.com/us/documentation/hci.aspx)

# <span id="page-3-0"></span>**Abilitare il monitoraggio**

Dopo aver implementato Rancher su NetApp HCI, è possibile attivare il monitoraggio dello storage Active IQ (per lo storage all-flash SolidFire e NetApp HCI) e il monitoraggio del calcolo NetApp HCI (solo per NetApp HCI), se non lo si è già fatto durante l'installazione o l'aggiornamento.

Per istruzioni su come attivare il monitoraggio, vedere ["Abilitare il monitoraggio Active IQ e NetApp HCI".](https://docs.netapp.com/it-it/hci19/docs/task_mnode_enable_activeIQ.html)

### **Trova ulteriori informazioni**

- ["Documentazione del rancher sull'architettura"](https://rancher.com/docs/rancher/v2.x/en/overview/architecture/)
- ["La terminologia di Kubernetes per Rancher"](https://rancher.com/docs/rancher/v2.x/en/overview/concepts/)
- ["Plug-in NetApp Element per server vCenter"](https://docs.netapp.com/us-en/vcp/index.html)
- ["Pagina delle risorse NetApp HCI"](https://www.netapp.com/us/documentation/hci.aspx)

## <span id="page-3-1"></span>**Installare Trident**

Scopri come installare Trident dopo aver installato Rancher su NetApp HCI. Trident è un orchestrator dello storage, che si integra con Docker e Kubernetes, nonché con piattaforme basate su queste tecnologie, come Red Hat OpenShift, Rancher e IBM Cloud Private. L'obiettivo di Trident è rendere il provisioning, la connessione e il consumo dello storage trasparenti e privi di attrito per le applicazioni. Trident è un progetto open source completamente supportato gestito da NetApp. Trident ti consente di creare, gestire e

interagire con volumi di storage persistenti nel formato standard di Kubernetes che conosci.

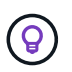

Per ulteriori informazioni su Trident, vedere ["Documentazione di Trident"](https://netapp-trident.readthedocs.io/en/stable-v20.10/introduction.html).

#### **Di cosa hai bisogno**

- Rancher è stato installato su NetApp HCI.
- Hai implementato i tuoi cluster di utenti.
- Le reti cluster utente sono state configurate per Trident. Vedere ["Abilitare il supporto Trident per i cluster di](#page-6-0) [utenti"](#page-6-0) per istruzioni.
- Hai completato le fasi necessarie per la preparazione del nodo di lavoro per Trident. Vedere ["Documentazione di Trident".](https://netapp-trident.readthedocs.io/en/stable-v20.10/kubernetes/operations/tasks/worker.html)

#### **A proposito di questa attività**

Il catalogo dei programmi di installazione Trident viene installato come parte dell'installazione di Rancher utilizzando NetApp Hybrid Cloud Control. In questa attività, si utilizza il catalogo del programma di installazione per installare e configurare Trident. Nell'ambito dell'installazione di Rancher, NetApp fornisce un modello di nodo. Se non si intende utilizzare il modello di nodo fornito da NetApp e si desidera eseguire il provisioning su RHEL o CentOS, potrebbero essere necessari ulteriori requisiti. Se si modifica il nodo di lavoro in RHEL o CentOS, è necessario soddisfare diversi prerequisiti. Vedere ["Documentazione di Trident".](https://netapp-trident.readthedocs.io/en/stable-v20.10/kubernetes/operations/tasks/worker.html)

#### **Fasi**

 $\mathbf{Q}$ 

1. Dall'interfaccia utente di Rancher, selezionare un progetto per il cluster utente.

Per informazioni sui progetti e sugli spazi dei nomi, vedere ["Documentazione del rancher".](https://rancher.com/docs/rancher/v2.x/en/cluster-admin/projects-and-namespaces/)

2. Selezionare **Apps**, quindi **Launch**.

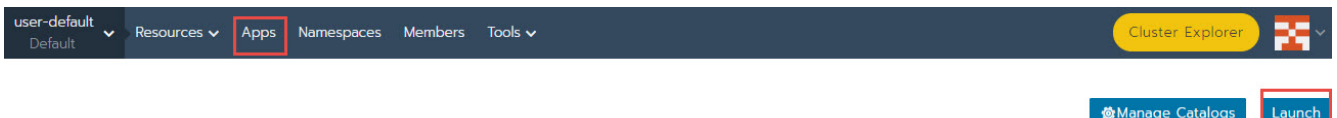

3. Nella pagina **Catalog**, selezionare il programma di installazione di Trident.

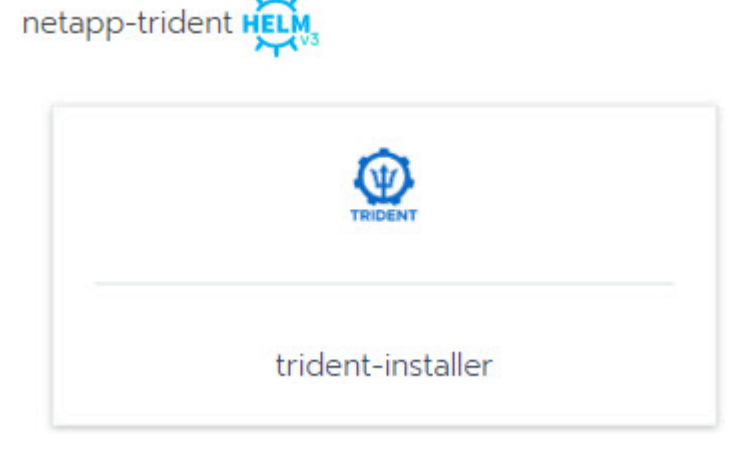

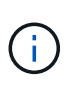

Nella pagina visualizzata, selezionare la freccia **descrizioni dettagliate** per ulteriori informazioni sull'applicazione Trident e per trovare il collegamento a ["Documentazione di](https://netapp-trident.readthedocs.io/en/stable-v20.10/introduction.html) [Trident"](https://netapp-trident.readthedocs.io/en/stable-v20.10/introduction.html).

4. Selezionare la freccia **Opzioni di configurazione** e immettere le credenziali e le informazioni di configurazione dello storage.

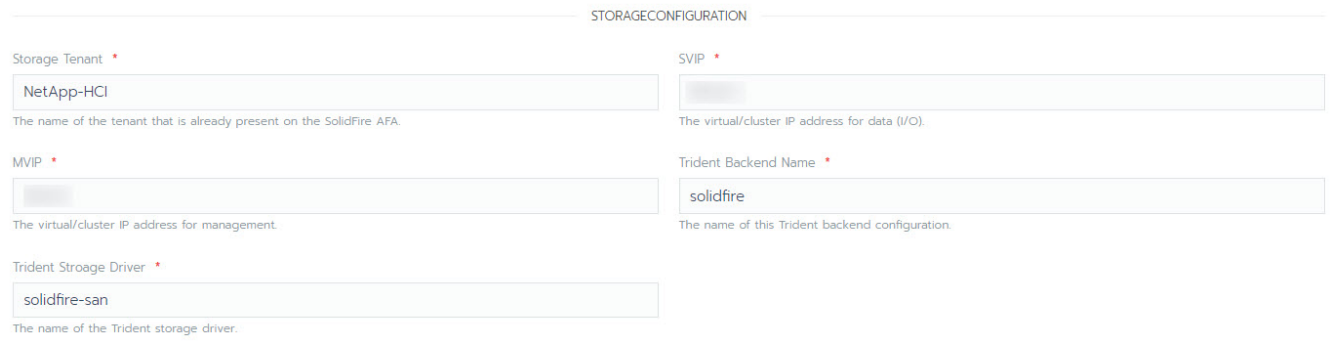

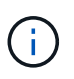

Il tenant di storage predefinito è NetApp HCI. È possibile modificare questo valore. È anche possibile modificare il nome del backend. Tuttavia, non modificare il valore predefinito del driver dello storage, che è **solidfire-san**.

5. Selezionare **Launch** (Avvia).

In questo modo viene installato il carico di lavoro Trident sullo spazio dei nomi **trident**.

6. Selezionare **risorse > carichi di lavoro** e verificare che lo spazio dei nomi **trident** includa i seguenti componenti:

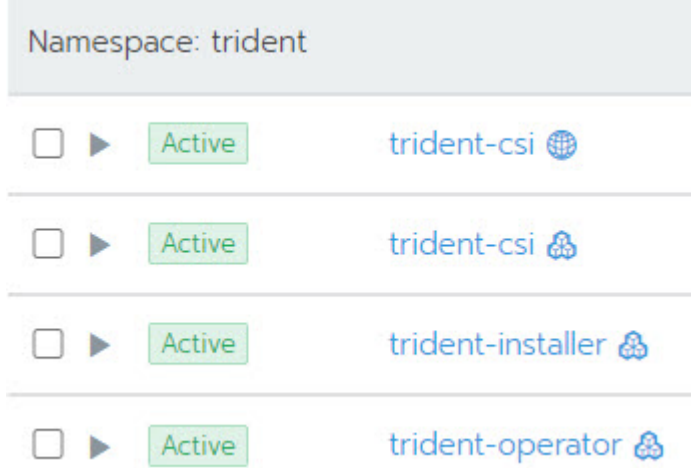

7. (Facoltativo) selezionare **Storage** per visualizzare le classi di storage che è possibile utilizzare per i volumi persistenti.

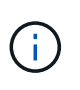

Le tre classi di storage sono **solidfire-gold**, **solidfire-silver** e **solidfire-bronze**. Per impostare una di queste classi di storage come predefinita, selezionare l'icona nella colonna **Default**.

#### **Trova ulteriori informazioni**

- ["Abilitare il supporto Trident per i cluster di utenti"](#page-6-0)
- ["Documentazione del rancher sull'architettura"](https://rancher.com/docs/rancher/v2.x/en/overview/architecture/)
- ["La terminologia di Kubernetes per Rancher"](https://rancher.com/docs/rancher/v2.x/en/overview/concepts/)
- ["Plug-in NetApp Element per server vCenter"](https://docs.netapp.com/us-en/vcp/index.html)
- ["Pagina delle risorse NetApp HCI"](https://www.netapp.com/us/documentation/hci.aspx)

# <span id="page-6-0"></span>**Abilitare il supporto Trident per i cluster di utenti**

Se l'ambiente NetApp HCI non dispone di un percorso tra le reti di gestione e di storage e si implementano cluster di utenti che richiedono il supporto di Trident, è necessario configurare ulteriormente le reti di cluster utente dopo l'installazione di Trident. Per ogni cluster di utenti, è necessario abilitare la comunicazione tra le reti di gestione e di storage. A tale scopo, modificare la configurazione di rete per ciascun nodo del cluster utente.

### **A proposito di questa attività**

Per modificare la configurazione di rete per ciascun nodo del cluster utente, attenersi alla procedura generale riportata di seguito. Questi passaggi presuppongono che sia stato creato il cluster utente con il modello di nodo predefinito installato con Rancher su NetApp HCI.

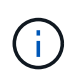

È possibile apportare queste modifiche come parte di un modello di nodo personalizzato da utilizzare per i cluster di utenti futuri.

#### **Fasi**

- 1. Implementare un cluster di utenti con il modello predefinito esistente.
- 2. Collegare la rete di storage al cluster utente.
	- a. Aprire il client Web VMware vSphere per l'istanza vCenter connessa.
	- b. Nell'albero di inventario di host e cluster, selezionare un nodo nel cluster utente appena distribuito.
	- c. Modificare le impostazioni del nodo.
	- d. Nella finestra di dialogo delle impostazioni, aggiungere una nuova scheda di rete.
	- e. Nell'elenco a discesa **Nuova rete**, cercare una rete e selezionare **HCI\_Internal\_Storage\_Data\_Network**.
	- f. Espandere la sezione scheda di rete e registrare l'indirizzo MAC del nuovo adattatore di rete.
	- g. Fare clic su **OK**.
- 3. In Rancher, scaricare il file della chiave privata SSH per ciascun nodo del cluster utente.
- 4. Connettersi utilizzando SSH a un nodo del cluster utente, utilizzando il file di chiave privata scaricato per quel nodo:

ssh -i <private key filename> <ip address>

5. In qualità di superutente, modificare e salvare /etc/netplan/50-cloud-init.yaml in modo che includa ens224 simile all'esempio seguente. Sostituire <MAC address> Con l'indirizzo MAC registrato in precedenza:

```
network:
ethernets:
     ens192:
         dhcp4: true
         match:
              macaddress: 00:50:56:91:1d:41
          set-name: ens192
     ens224:
          dhcp4: true
         match:
              macaddress: <MAC address>
          set-name: ens224
version: 2
```
6. Utilizzare il seguente comando per riconfigurare la rete:

```
`netplan try`
```
- 7. Ripetere i passaggi da 4 a 6 per ogni nodo rimanente nel cluster utente.
- 8. Una volta riconfigurata la rete per ciascun nodo del cluster utente, è possibile implementare applicazioni nel cluster utente che utilizzano Trident.

#### **Informazioni sul copyright**

Copyright © 2023 NetApp, Inc. Tutti i diritti riservati. Stampato negli Stati Uniti d'America. Nessuna porzione di questo documento soggetta a copyright può essere riprodotta in qualsiasi formato o mezzo (grafico, elettronico o meccanico, inclusi fotocopie, registrazione, nastri o storage in un sistema elettronico) senza previo consenso scritto da parte del detentore del copyright.

Il software derivato dal materiale sottoposto a copyright di NetApp è soggetto alla seguente licenza e dichiarazione di non responsabilità:

IL PRESENTE SOFTWARE VIENE FORNITO DA NETAPP "COSÌ COM'È" E SENZA QUALSIVOGLIA TIPO DI GARANZIA IMPLICITA O ESPRESSA FRA CUI, A TITOLO ESEMPLIFICATIVO E NON ESAUSTIVO, GARANZIE IMPLICITE DI COMMERCIABILITÀ E IDONEITÀ PER UNO SCOPO SPECIFICO, CHE VENGONO DECLINATE DAL PRESENTE DOCUMENTO. NETAPP NON VERRÀ CONSIDERATA RESPONSABILE IN ALCUN CASO PER QUALSIVOGLIA DANNO DIRETTO, INDIRETTO, ACCIDENTALE, SPECIALE, ESEMPLARE E CONSEQUENZIALE (COMPRESI, A TITOLO ESEMPLIFICATIVO E NON ESAUSTIVO, PROCUREMENT O SOSTITUZIONE DI MERCI O SERVIZI, IMPOSSIBILITÀ DI UTILIZZO O PERDITA DI DATI O PROFITTI OPPURE INTERRUZIONE DELL'ATTIVITÀ AZIENDALE) CAUSATO IN QUALSIVOGLIA MODO O IN RELAZIONE A QUALUNQUE TEORIA DI RESPONSABILITÀ, SIA ESSA CONTRATTUALE, RIGOROSA O DOVUTA A INSOLVENZA (COMPRESA LA NEGLIGENZA O ALTRO) INSORTA IN QUALSIASI MODO ATTRAVERSO L'UTILIZZO DEL PRESENTE SOFTWARE ANCHE IN PRESENZA DI UN PREAVVISO CIRCA L'EVENTUALITÀ DI QUESTO TIPO DI DANNI.

NetApp si riserva il diritto di modificare in qualsiasi momento qualunque prodotto descritto nel presente documento senza fornire alcun preavviso. NetApp non si assume alcuna responsabilità circa l'utilizzo dei prodotti o materiali descritti nel presente documento, con l'eccezione di quanto concordato espressamente e per iscritto da NetApp. L'utilizzo o l'acquisto del presente prodotto non comporta il rilascio di una licenza nell'ambito di un qualche diritto di brevetto, marchio commerciale o altro diritto di proprietà intellettuale di NetApp.

Il prodotto descritto in questa guida può essere protetto da uno o più brevetti degli Stati Uniti, esteri o in attesa di approvazione.

LEGENDA PER I DIRITTI SOTTOPOSTI A LIMITAZIONE: l'utilizzo, la duplicazione o la divulgazione da parte degli enti governativi sono soggetti alle limitazioni indicate nel sottoparagrafo (b)(3) della clausola Rights in Technical Data and Computer Software del DFARS 252.227-7013 (FEB 2014) e FAR 52.227-19 (DIC 2007).

I dati contenuti nel presente documento riguardano un articolo commerciale (secondo la definizione data in FAR 2.101) e sono di proprietà di NetApp, Inc. Tutti i dati tecnici e il software NetApp forniti secondo i termini del presente Contratto sono articoli aventi natura commerciale, sviluppati con finanziamenti esclusivamente privati. Il governo statunitense ha una licenza irrevocabile limitata, non esclusiva, non trasferibile, non cedibile, mondiale, per l'utilizzo dei Dati esclusivamente in connessione con e a supporto di un contratto governativo statunitense in base al quale i Dati sono distribuiti. Con la sola esclusione di quanto indicato nel presente documento, i Dati non possono essere utilizzati, divulgati, riprodotti, modificati, visualizzati o mostrati senza la previa approvazione scritta di NetApp, Inc. I diritti di licenza del governo degli Stati Uniti per il Dipartimento della Difesa sono limitati ai diritti identificati nella clausola DFARS 252.227-7015(b) (FEB 2014).

#### **Informazioni sul marchio commerciale**

NETAPP, il logo NETAPP e i marchi elencati alla pagina<http://www.netapp.com/TM> sono marchi di NetApp, Inc. Gli altri nomi di aziende e prodotti potrebbero essere marchi dei rispettivi proprietari.